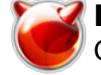

## **Bindgraph – утилита для построения графиков количества запросов к DNS-серверу BIND**

Опубликовано muff в Пт, 2010-10-29 22:26

**Bindgraph** - утилита для построения графиков количества запросов к DNS-серверу BIND. Bindgraph был создан на основе пакета mailgraph. Пакет создает графики для:

- за последний час
- дневной график
- недельный график
- месячный график
- годичный график

Для начала необходимо, чтобы Bind вел логирование запросов. Решается это добавлением в named.conf такого блока:

channel queries {file "/log/queries" versions 2 size 10m;print-time yes;print-catego ry yes; print-severity yes; }; category queries { queries; };

Если настраивали Bind по [этой](http://muff.kiev.ua/content/bind-9-nastroika-dns-servera) [1] статье, то все в порядке, иначе проверьте, ведется ли логирование запросов.

Полный путь к файлу логов будет **/var/named/log/queries**. Ротация выполняется автоматически средствами Bind, по достижении 10 мегабайт.

Выполним непосредственно установку **bindgraph**:

# cd /usr/ports/dns/bindgraph && make install clean && rehash

 Кстати, по завершению установки **bindgraph** предупреждает о необходимости ведения логгирования:

```
To get bindgraph working, you have to set querylog for bind. An example
named.conf will be
 logging {
   channel "querylog" {
    file "/var/log/query.log" versions 50 size 20m;
    print-time yes;
   };
   category queries { querylog; };
 };
Make sure BINDGRAPH_USER (default www) can read this log file.
```
Добавим в rc.conf строки запуска **bindgraph**. Стоит отметить, что в моем частном случае логи запросов находятся в файле **/var/named/log/queries**, а **bindgraph** ищет их по

пути **/var/named/var/log/query.log**. Поэтому явно указываю такие флаги запуска:

# echo '# Bindgraph' >> /etc/rc.conf

# echo 'bindgraph\_enable="YES"' >> /etc/rc.conf

# echo 'bindgraph\_flags="--logfile /var/named/log/queries --daemon\_rrd=/var/db/bindgraph --daemon --daemon\_pid=/var/db/bindgraph/bindgraph.pid"' >> /etc/rc.conf

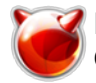

Дадим команду на запуск:

# sh /usr/local/etc/rc.d/bindgraph start

Теперь необходимо настроить Apache для отображения графиков. Адрес CGI Perl скрипта: /usr/local/www/cgi-bin/bindgraph.cgi. Добавим в конфигурационный файл httpd.conf такой блок:

Alias /bindgraph/ /usr/local/www/cgi-bin/<Directory /usr/local/www/cgi-bin> Options Includes ExecCGI DirectoryIndex bindgraph.cgi AddHandler cgi-script .cgi Order allo w,deny Allow from All</Directory>

В результате, после перехода по URL-у [http://IP\\_SERVERA/bindgraph/](http://IP_SERVERA/bindgraph/) [2] увидим графики запросов к нашему DNS-серверу:

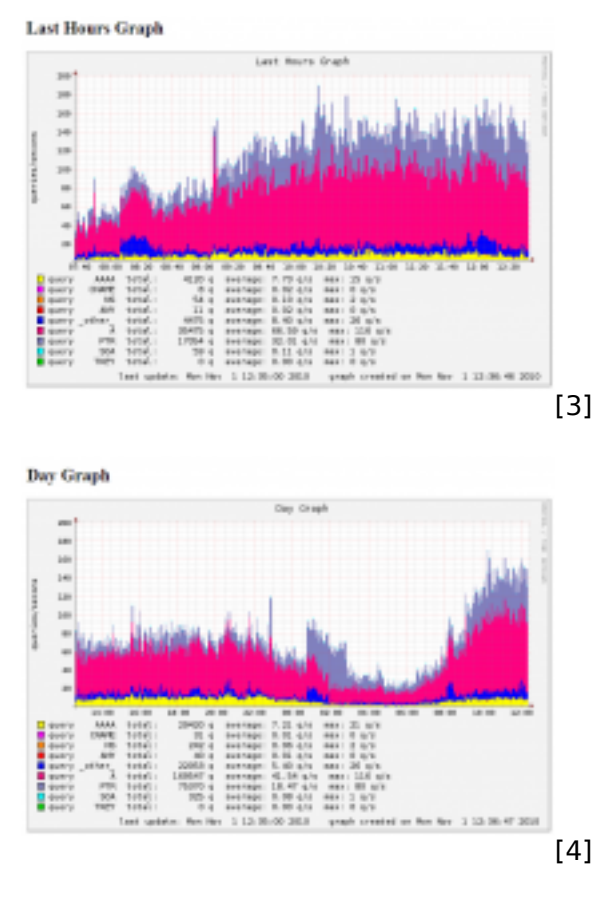

## **Источник (получено** *2025-03-14 07:26***):**

[http://muff.kiev.ua/content/bindgraph-utilita-dlya-postroeniya-grafikov-kolichestva-zaprosov-k-dns-se](http://muff.kiev.ua/content/bindgraph-utilita-dlya-postroeniya-grafikov-kolichestva-zaprosov-k-dns-serveru-bind) [rveru-bind](http://muff.kiev.ua/content/bindgraph-utilita-dlya-postroeniya-grafikov-kolichestva-zaprosov-k-dns-serveru-bind)

## **Ссылки:**

- [1] http://muff.kiev.ua/content/bind-9-nastroika-dns-servera
- [2] http://IP\_SERVERA/bindgraph/
- [3] http://muff.kiev.ua/files/imagepicker/1/bindgraph0.png
- [4] http://muff.kiev.ua/files/imagepicker/1/bindgraph1.png